Kett

# **デュアルタイプ ワイヤレス膜厚計 LZ-200W**

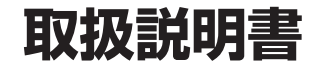

### 膜厚計 安全上のご注意

膜厚計は、安全のための注意事項を守らないと、物的損害などの事故が発生することがあります。 製品の安全性については十分に配慮していますが、この説明書の注意をよく読んで正しくお使いください。

■安全のための注意事項をお守りください。

取扱説明書に記載の注意事項をよくお読みください。

### ■故障した場合は使用しないでください。

故障および不具合が生じた場合は、必ず当社修理サービス窓口にご相談ください。

### ■警告表示の意味

取扱説明書および製品には、誤った取り扱いによる事故を未然に防ぐため、次のようなマーク表示をしています。マークの意味は次のと おりです。

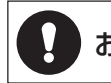

お願い この表示は、本器を安全に使うために、必ず励行していただきたいことがらを示しています。

冝 次

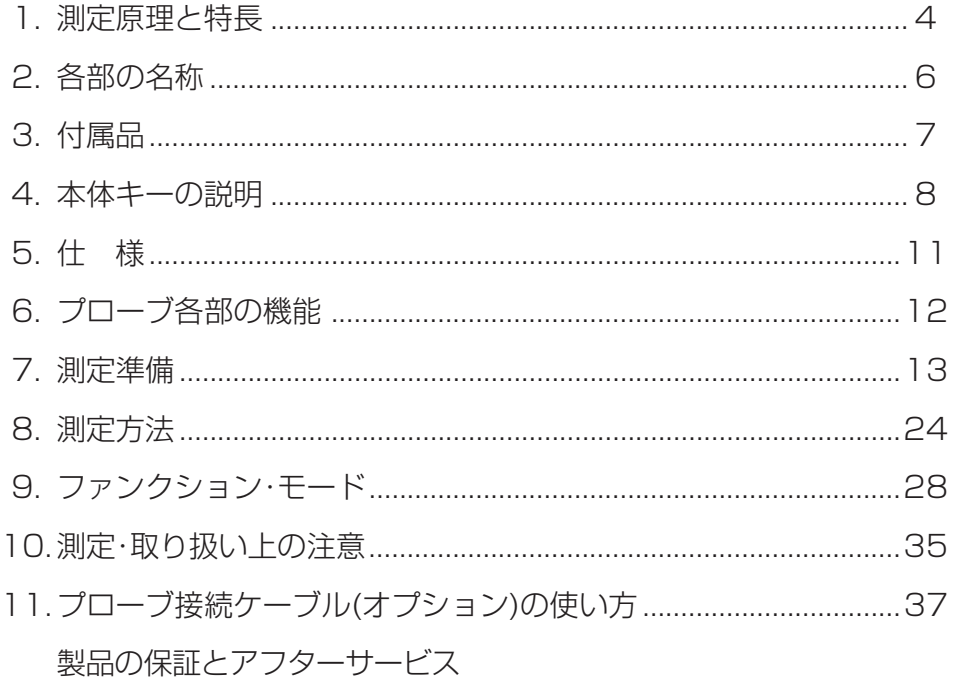

### **1. 測定原理と特長**

#### <測定原理>

(1)電磁誘導式(Feプローブ)

交流電磁石を鉄(磁性金属)に接近させると、接近距離に よって、コイルを貫く磁束数が変化し、そのためコイル の両端にかかる電圧が変化します。この電圧変化を電流 値から読み取り、膜厚に換算したのが電磁式膜厚計で、 磁性金属上の非磁性被膜の測定用です。

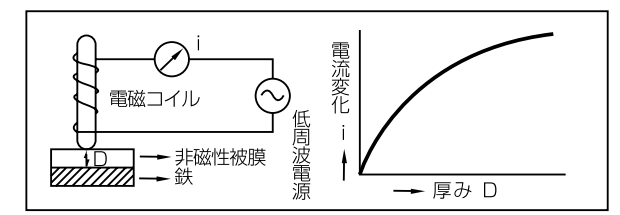

(2)電磁式の測定対象

磁性金属上の非磁性被膜(Feプローブ)

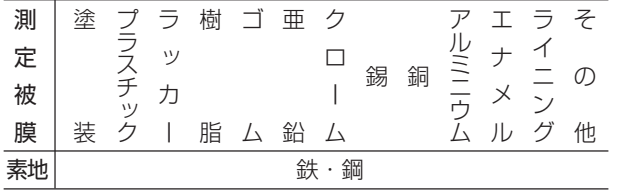

(3) 渦電流式(NFeプローブ)

一定の高周波電流を流した誘導コイルを金属に近づけ ると、金属表面上に渦電流が生じます。この渦電流は誘 導コイルと金属面との距離に応じて変化し、そのため誘 導コイル両端にかかる電圧も変化します。この変化を電 流値から読み取り、膜厚に換算したのが渦電流式膜厚計 で、非磁性金属上の絶縁被膜の測定用です。

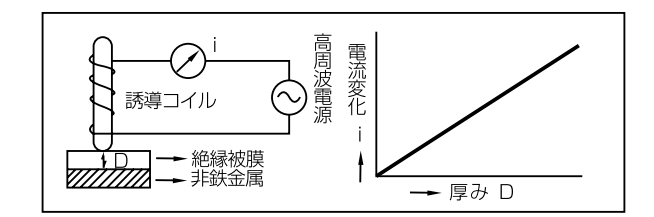

(4)渦電流式の測定対象 非磁性金属上の絶縁被膜(NFeプローブ)

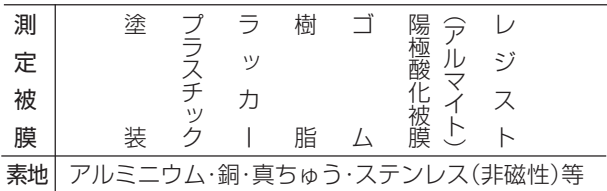

#### <特 長>

#### (1)デュアルタイプです。 電磁式と渦電流式の両測定機能を備えたプリンタ内蔵 型の膜厚計です。

#### (2)検量線メモリ機能を採用しました。

電磁式・渦電流式それぞれ4種類、計8種までの調整済み の検量線を記憶していますから、同一測定対象であれ ば、2度目からはめんどうな調整なしに測定ができます。 この記憶は電源を切っても消えません。

#### (3)統計計算が簡単にできます。

簡単なキー操作で、平均値・標準偏差・最大値・最小値な どの統計計算ができます。

(4)リミット機能を採用しました。

任意の膜厚範囲(上限値・下限値)を設定しておけば、測 定範囲外の設定値に対してブザーが鳴り、マークが表示 されます。

#### (5)プリンタやパソコンに測定データを出力できます。

内蔵プリンタによって測定値や統計計算結果、日付・ ロット番号など入力内容が測定と同時にプリントアウ トされます。

また、測定終了後に他のプリンタ、またはパソコンに接 続して、測定値や統計計算結果、コメント入力内容を転 送(プリントアウト)することもできます。

### **2. 各部の名称**

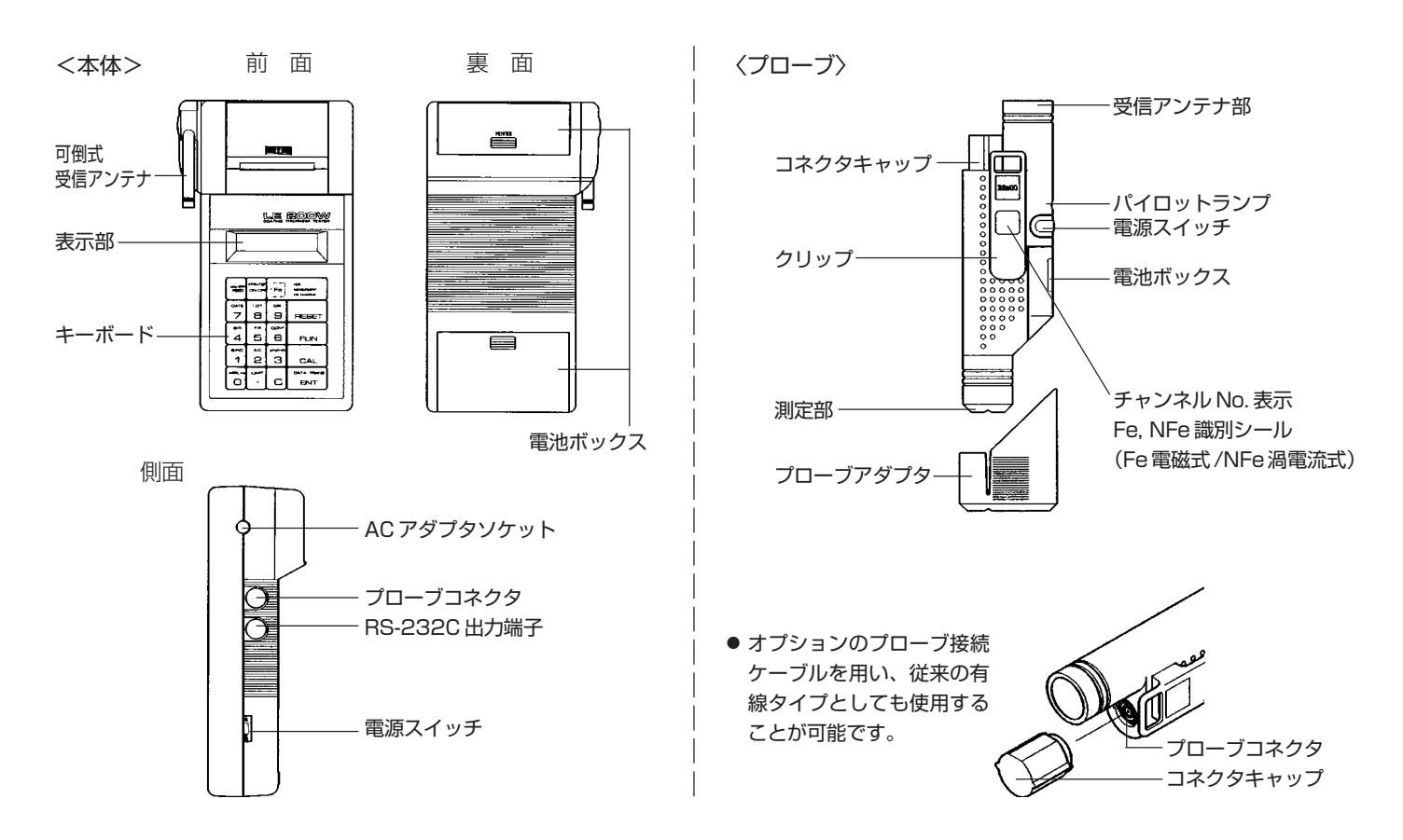

### **3. 付属品**

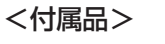

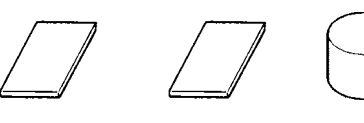

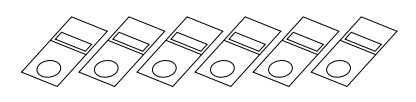

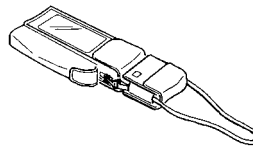

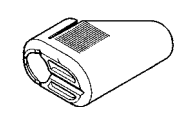

鉄素地 アルミ素地 無限大調整用ダミー 標準板(6 枚セット) キャリングケース プローブアダプタ<br>(FE-J) (NFE-J)  $(NFE-J)$ 

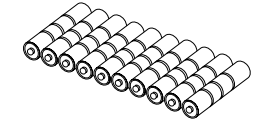

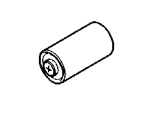

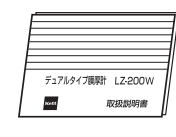

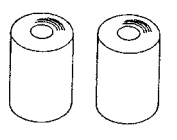

(単3アルカリ)×10

電池 1.5V ボタン電池ホルダ×2 シリンダ電池×2 AC アダプタ 取扱説明書 プリンタ用紙

〈オプション〉

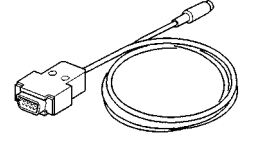

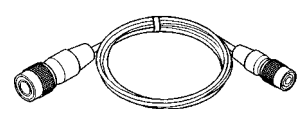

パソコン接続ケーブル プローブ接続ケーブル

### **4. 本体キーの説明**

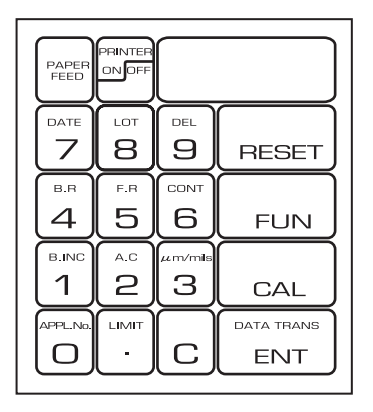

\* 0~9の数値キーは、数値入力に使用します。各キーには、数値入力と他の機能を兼ね備えてい るものがあります。これらをファンクション・モード・キーと呼びます。

キーを押した直後にこのキーを押すと、ファンクション・モード・キーとして機能します。

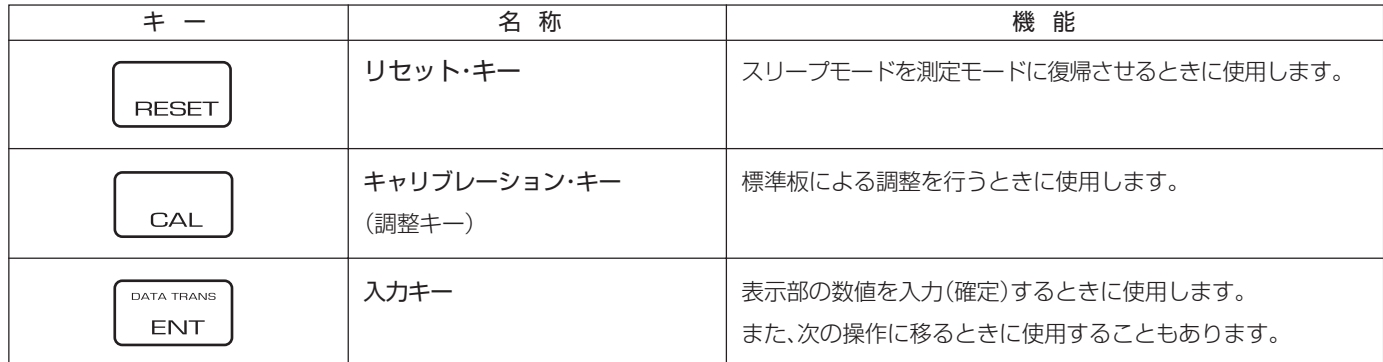

www.64817.com

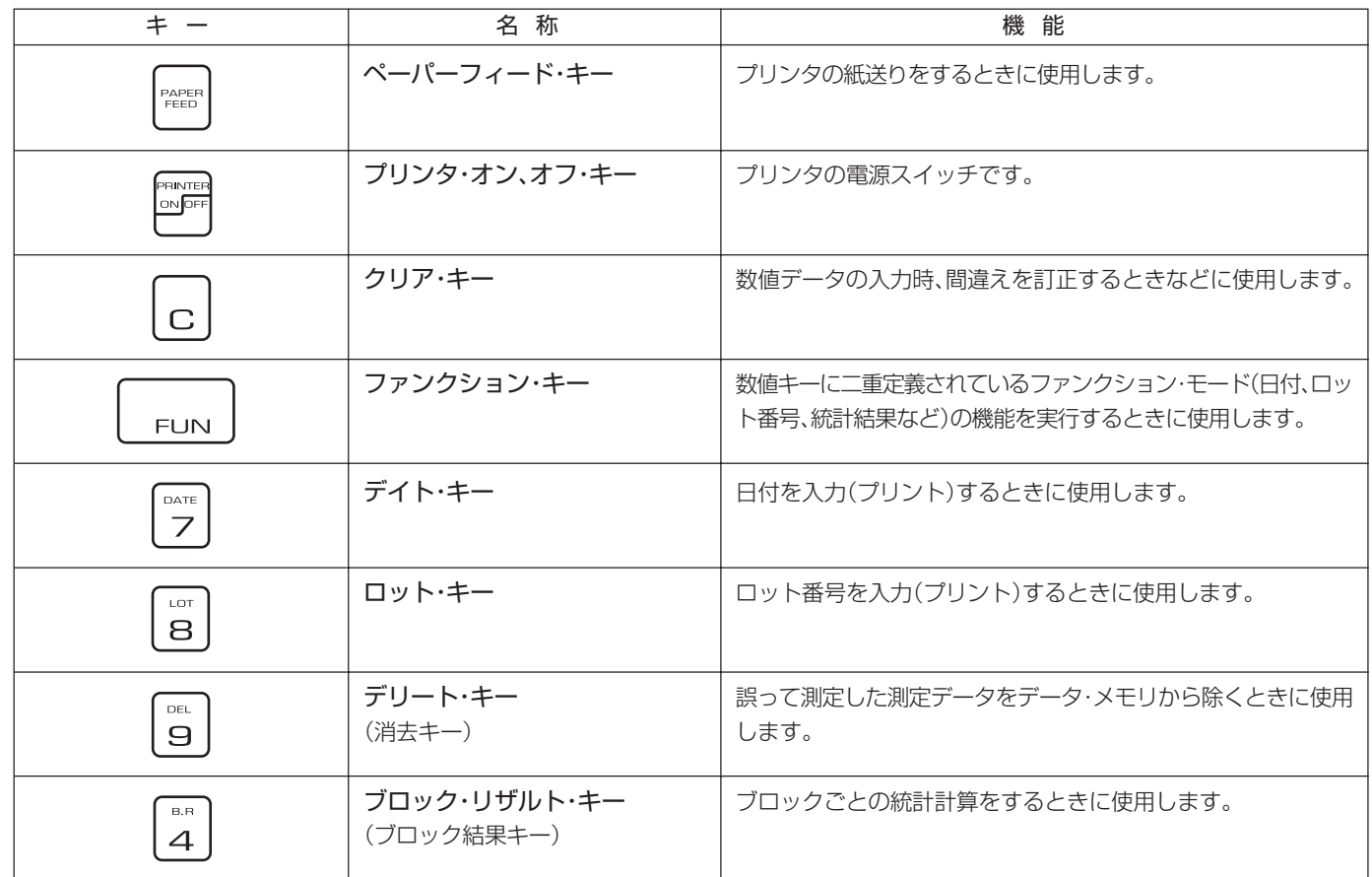

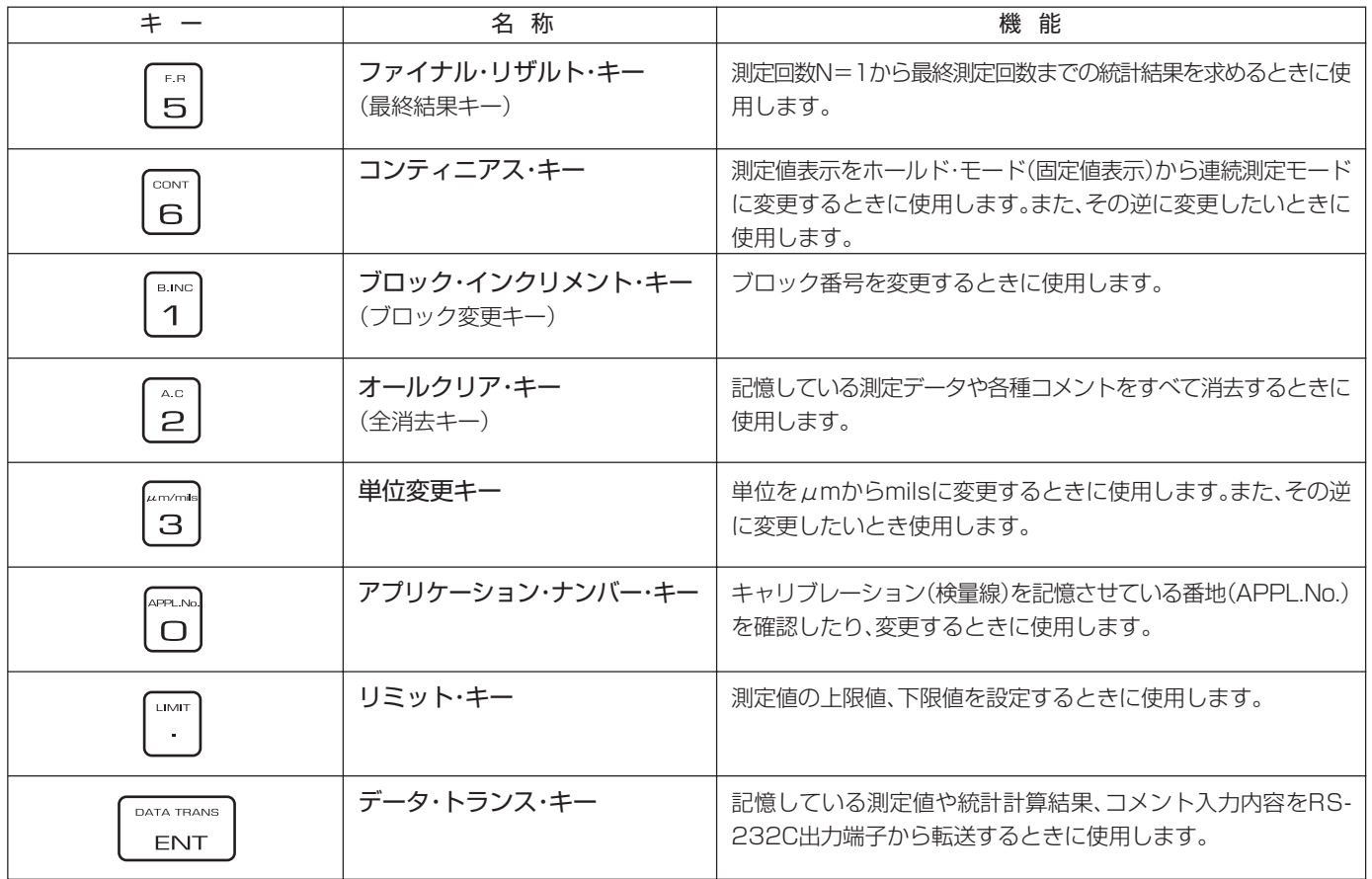

## **5. 仕 様**

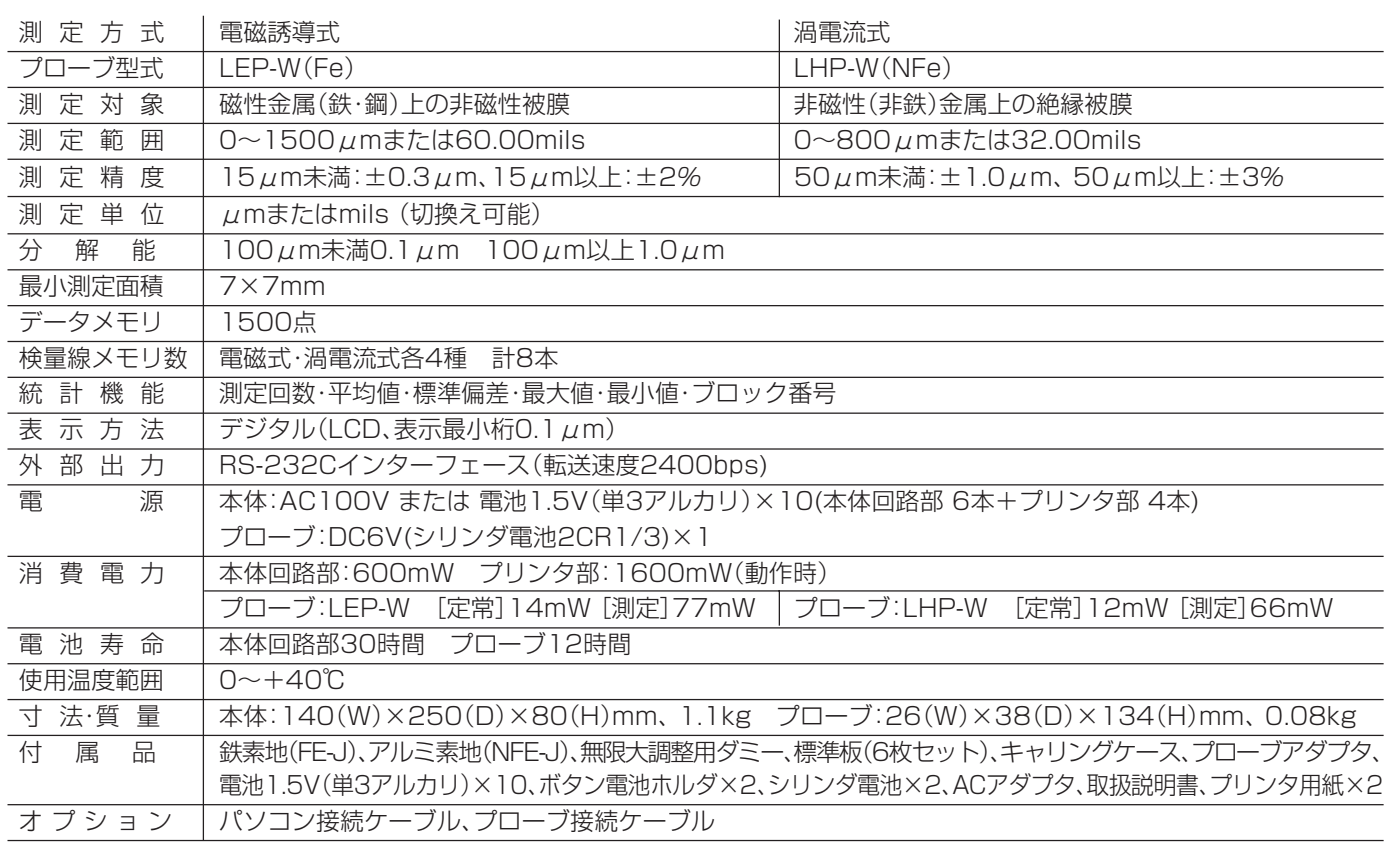

### **6. プローブ各部の機能**

#### (1)測定部

一点接触定圧式で安定した測定が可能です。

#### (2)電源スイッチ

このスイッチを押すと電源が ON となり、もう一度押すと OFF になります。

#### (3)パイロットランプ

電源が入ると点灯し、切れると消灯します。 ただし、電源が入っている状態でも測定部を測定面に押し 当てている間は、電池消耗を抑えるために消灯します。 電池が消耗すると約 0.5 秒間隔で点滅します。

#### (4)電池ボックス

シリンダ電池を使用します。収納方法は、P14「(2)プロー ブへの電池セット」を参照してください。

#### (5)コネクタキャップ

オプションのプローブ接続ケーブルを使用し、本体とプ ローブを有線で接続するとき取りはずします。

#### (6)プローブアダプタ

パイプなどの曲率面や、平面の連続測定のときに安定した 測定ができます。

(7)クリップ

作業服の胸ポケットなどに一時的に留めることができます。

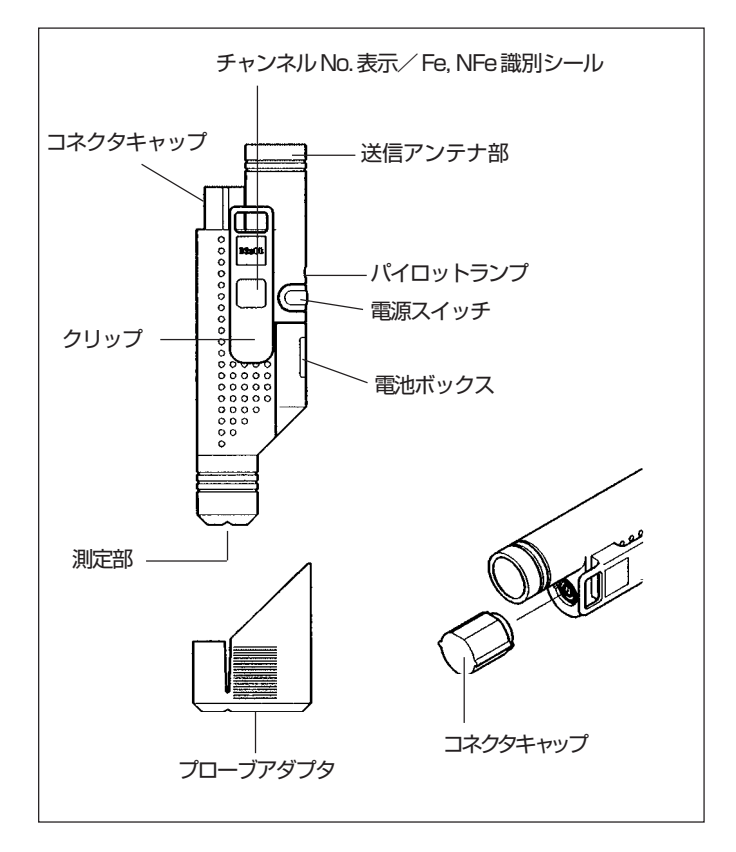

### **7. 測定準備**

#### (1)電源の準備

LZ-200WはAC100V(50/60Hz)または電池で使用 できます。

#### ● AC100Vを使用する場合 付属のACアダプタのプラグを、本体右側面のACアダ プタソケットに差し込みます。その後にACアダプタ を100V電源コンセントに接続します。

#### ● 電池を使用する場合

図のように、本体裏の電池ボックス蓋(本体回路用、プ リンタ用)をスライドさせて開けます。電池1.5V(単3 アルカリ)を本体回路用に6本、プリンタ用に4本、A の方向を正しく合わせてセットします。

● AC電源と電池を併用する場合 電池を本体にセットしたままACアダプタを接続する と、自動的にAC電源側から電力が供給されます。

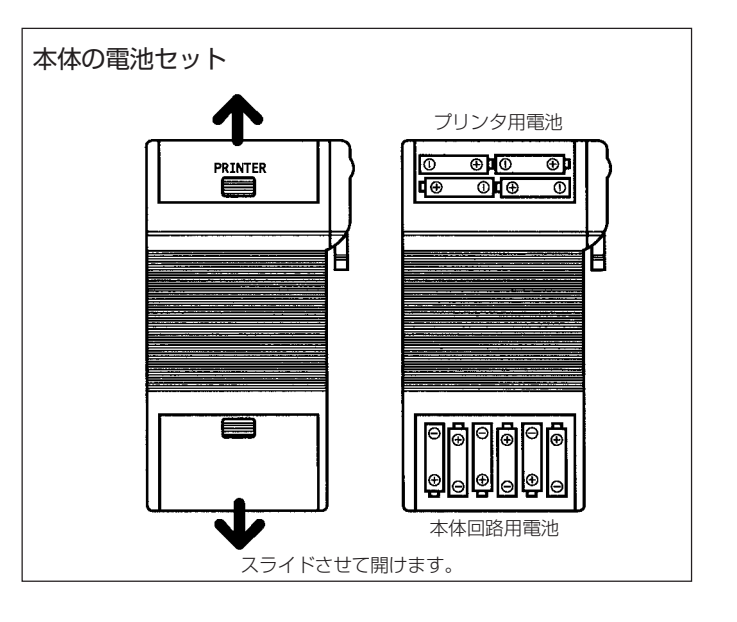

#### (2)プローブへの電池セット

シリンダ電池をプローブの電池ボックス + + + の方向 に注意してセットしてください。ボタン電池を使用する 場合は、ボタン雷池ホルダをご使用ください。

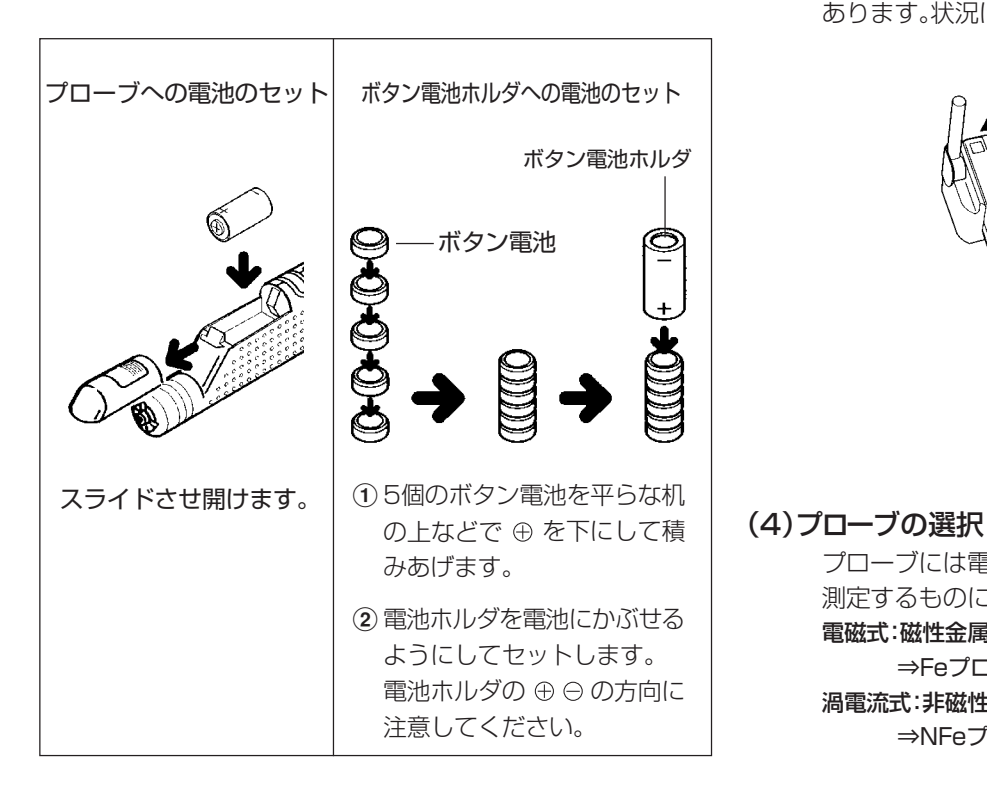

#### (3)アンテナを立てる

本体の受信アンテナを立てます。通常は、表示面に対して 垂直にして使用しますが、本体を手に持って使用する場 合などは、平行にした方が受信感度が良好になることも あります。状況に応じて使い分けてください。

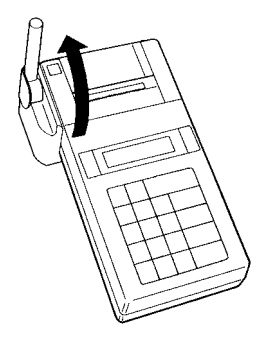

プローブには電磁式と渦電流式の2種類があります。 測定するものに合わせて選択し、電源をONにします。

⇒Feプローブ/青色のクリップを使用

⇒NFeプローブ/黄色のクリップを使用

電磁式:磁性金属上の非磁性被膜の測定

渦電流式:非磁性金属上の絶縁被膜の測定

#### 14

#### (5)電源スイッチのON・OFF

本体右側面の電源スイッチを「ON」側にスライドさせて 電源スイッチを入れます。

表示部に、測定方式と前回使用した検量線メモリ番地 (APPL.No)を表示します。

◆ 例 : **\*FF APPL . No=1 (雷磁式/FF/検量線メモリ番地=1)** NF APPL. No=2 (渦電流式/NF/検量線メモリ番地=2)

操作がすべて終了したら、電源スイッチを「OFF」側にス ライドさせて電源を切ります。

- (6)プリンタ用紙のセット
	- 1 キーを一度だけ軽く押します。表示部の左端の「 」 マー クが「 #」マークに変わり、プリンタが使用できるようになり ます。
	- (2) プリンタ用紙収納蓋を取りはずしてから、プリンタ用紙 の端をハサミなどで切り、その端をプリンタ用紙収納 ボックスからプリンタに深く差し込みます。
	- 3次に 『### キーを押し続けると、プリンタ用紙を送りだす 出すことができます。
	- ◆ 測定データや日付印字などをプリントアウトしたい場合は、 | ~ ~ キーを一度だけ軽く押し、表示部の左端の「\*」 マークを 「#」マークに変えておきます。

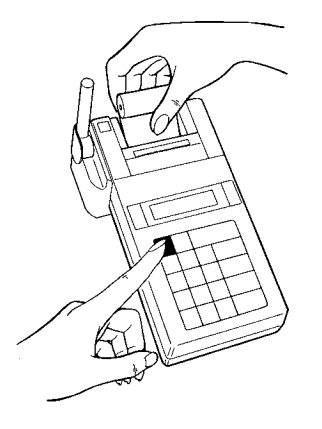

#### (6)調整の準備

測定の前に、必ず調整が必要です。

ただし、すでに測定のために調整を行った測定対象物と 同一のものであれば、調整された検量線を内部メモリが 記憶していますので、これを呼び出して測定します。

- 1調整は測定対象物と同じ材質、形状、厚みの「素地」を使用 しますので、メッキや塗装などの被膜のかかっていない 「素地」を用意します。
- ◆ このような「素地」を本説明書では「ゼロ板」と呼んでいます。
- (2) 調整は、ゼロ板と標準板(厚さが明らかになっているサン プル)を使って、最も精度のよい測定ができる「標準板4点 調整法」で行います。
- ◆ 測定したい被膜の厚さに合わせて、調整する3枚の標準板の組 み合わせを、下表を参考にして選びます。

#### 〈ゼロ板と標準板の組み合わせの例〉

- ◆ 付属の標準板は必ずしも表のとおりの値ではなく、実測した近似値 のものが入っています。また、付属以外の厚さの標準板はオプション でご用意しています。詳しくはお問い合わせください。
- ◆ 付属の素地(FE-JおよびNFE-J)は、簡易に本器の精度確認をする場 合にご使用ください。

#### (7)プローブの使い方

プローブは、先端チップに一定荷重がかかる「一点接触定 圧式」になっています。 図のように、測定部に近い部分を つまんで、すばやくプローブが測定面に垂直になるよう に押し下げます。 次の測定は、一度プローブ先端を測定面 から10mm以上離して行います。

◆ パイプ状のものや連続して平面を測定するときは、プローブ アダプタを用いると安定した測定ができます。

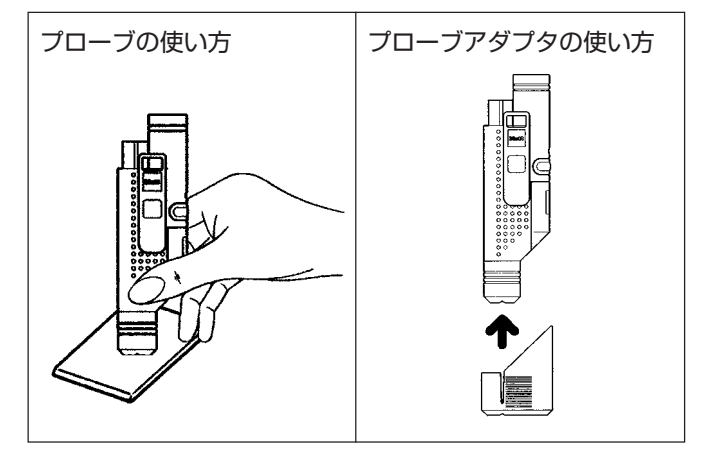

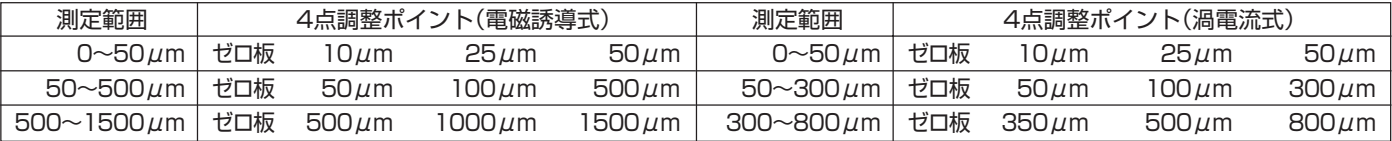

#### (8)電磁式/渦電流式の切り換え

測定対象に合わせて選択されたプローブを実際の測定面、素地(ゼロ板)などに押し当てることによって、本体側は自動的にプロー ブのタイプを識別し方式を切り換えます。

◆渦電流式から電磁式に切り換える例

| 手順            | キー操作 | 表示部                                                              | 操作の解説                                                                                                    |
|---------------|------|------------------------------------------------------------------|----------------------------------------------------------------------------------------------------|
| (1)           |      | * CHANNEL No=1<br>$\mathbf{A}$<br>* NF APPL.No=3<br>$\mathbf{B}$ | 本体およびプローブの電源スイッチをONにします。<br>本体に表示部にチャンネル番号が表示されます。プローブと本<br>体が同じチャンネル番号であることを確認します。<br>(A)の表示から2~3秒の間プローブの先端を空中に向けておい<br>てください。<br>「NF」は渦電流式を意味します。「APPL.No=3」はアプリケー<br>ションナンバー(検量線)のNo.3がセットされていることを示<br>します。 |
| $\circled{2}$ |      | * FE 0077 0.1                                                    | 測定方式が電磁式に切り換わり「FE……」を表示します。                                                                                                    |

◆2 で無限大調整用ダミーにプローブを押し当てても切り換えだけが行われ、その直後の測定は行われません。

◆前回使用したプローブを変更しないときは手順 2 を行う必要はありません。

◆もし切り換えがうまくできない場合は、再度手順 ① からやり直してください。

◆プローブを新しいものと交換した場合や、キャリブレーションが不適切な場合にも切り換え不能となることがあります。 このときは本体のリセットキーを押すことで切り換えができます。

- (7) 調整(キャリブレーション)手順
- a 検量線を設定する検量線メモリ番地の指定

LZ-200Wは、電磁式・渦電流式ともに最大4種類(合計最 大8種類)の検量線を測定・記憶し、測定対象に応じてそれ らを使い分けることができます。 調整操作の最初に、その検量線をどのメモリ番地 (APPL.No.)に設定するかを指定します。 電磁式・渦電流式でそれぞれ指定できる番地(番号)は1、 2、 3、 4です。

\* 前回の測定に使用していたプローブから別のプローブに換え て電源を入れると、前回使用した「検量線メモリ番地」が表示 されます。 変更の必要がなければ、〈検量線メモリ番地指定の 手順〉を行わず、次の手順に進みます。

#### 〈検量線メモリ番地指定の手順〉

◆ 例 : APPL.No.4を指定

| 手順            | キー操作                     | 表示部                        |
|---------------|--------------------------|----------------------------|
| $\bigcirc$    | <b>FUN</b>               | * FUNCTION KEY             |
| $\circled{2}$ | APPL.No.<br>∩            | * APPL.No1?                |
| $\circled{3}$ | $_{\rm B,R}$<br>4        | * APPL. No=4?              |
|               | DATA TRANS<br><b>ENT</b> | $*$ NF                     |
| $^\circledR$  |                          | 米米米 APPL.No=4 米米米<br>(印字例) |

#### b 標準板調整の手順

◆ 例:ゼロ板と標準板(40/100/400μmの3枚)によって調整。

| 手順            | キー操作                     | 表示部                                        | 操作の解説                                                                                           |
|---------------|--------------------------|--------------------------------------------|-------------------------------------------------------------------------------------------------|
| $\circled{5}$ | CAL                      | $*$ MASTER 1NF.                            | (キャリブレーション)キーを押します。<br><b>CAL</b>                                                               |
| $\circledast$ | DATA TRANS<br><b>ENT</b> | ZERO<br>ж.                                 | DATA TRANS<br>プローブを無限大調整用ダミーに押し当てた状態で、<br>(エン<br>ENT<br>ター)キーを押します。                             |
| $\circled7$   | 〈ゼロ板による調整〉<br>(5回程度測定)   | $(1) * ZERO$<br>0.4 .                      | ゼロ板(素地)を5回程度測定します。<br>測定のたびにブザーが鳴り測定値を表示します。                                                    |
|               |                          | $*$ $ZERO$<br>0.2<br>$\circled{2}$         | ◆ 素地:表面にメッキや塗装など被膜のかかっていない、<br>測定対象と同じ材料・形状のもの。                                                 |
|               |                          |                                            | ◆ 素材によっては、左の表示例(ゼロに近い測定値)とは大き<br>く異なった数値が表示されることがありますが、手順⑧に<br>よってゼロにセットされますので、そのまま操作を続けま<br>す。 |
|               |                          | ZERO<br>$\Theta$ . 1<br>$\circled{5}$<br>* |                                                                                                 |

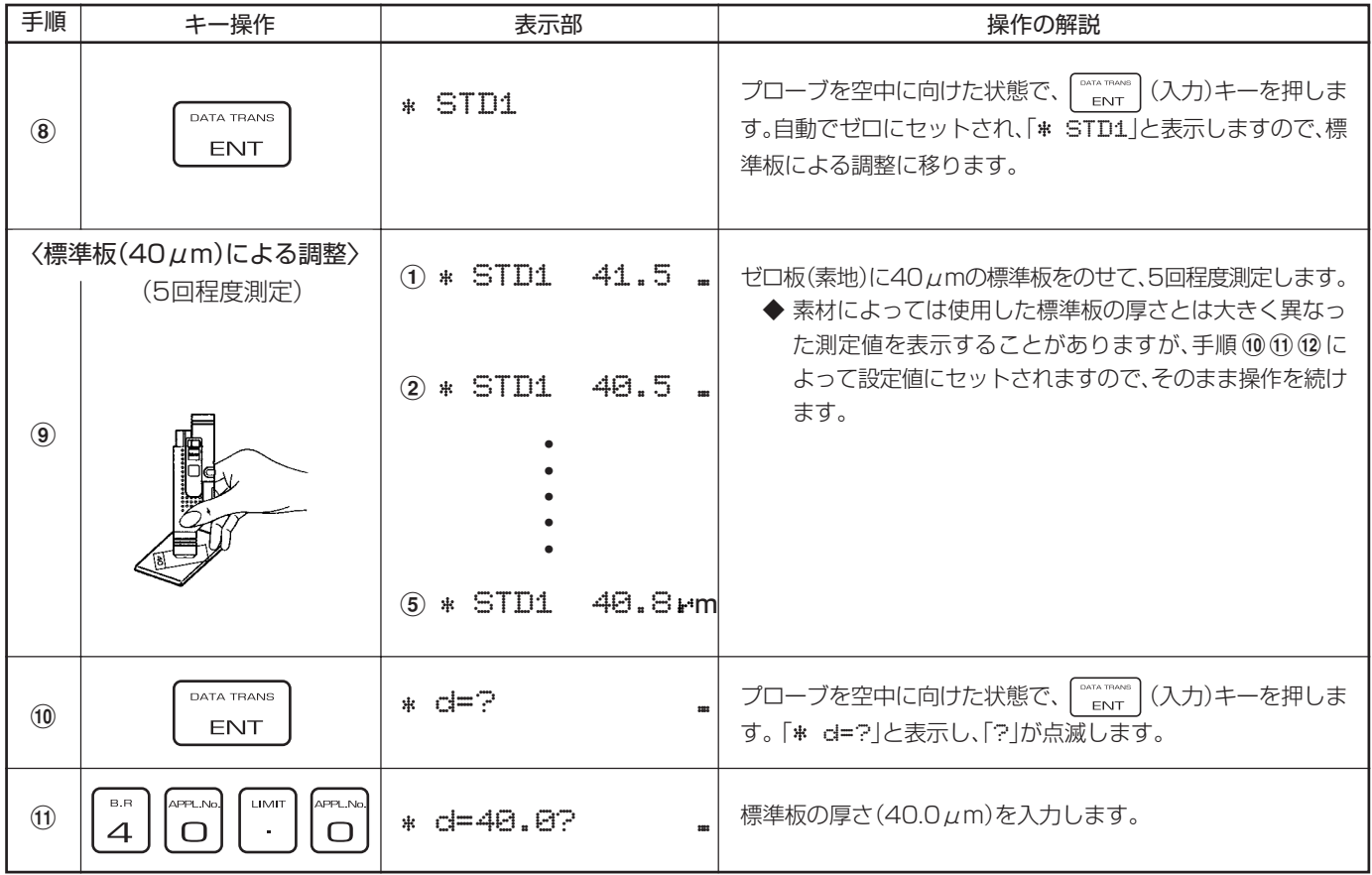

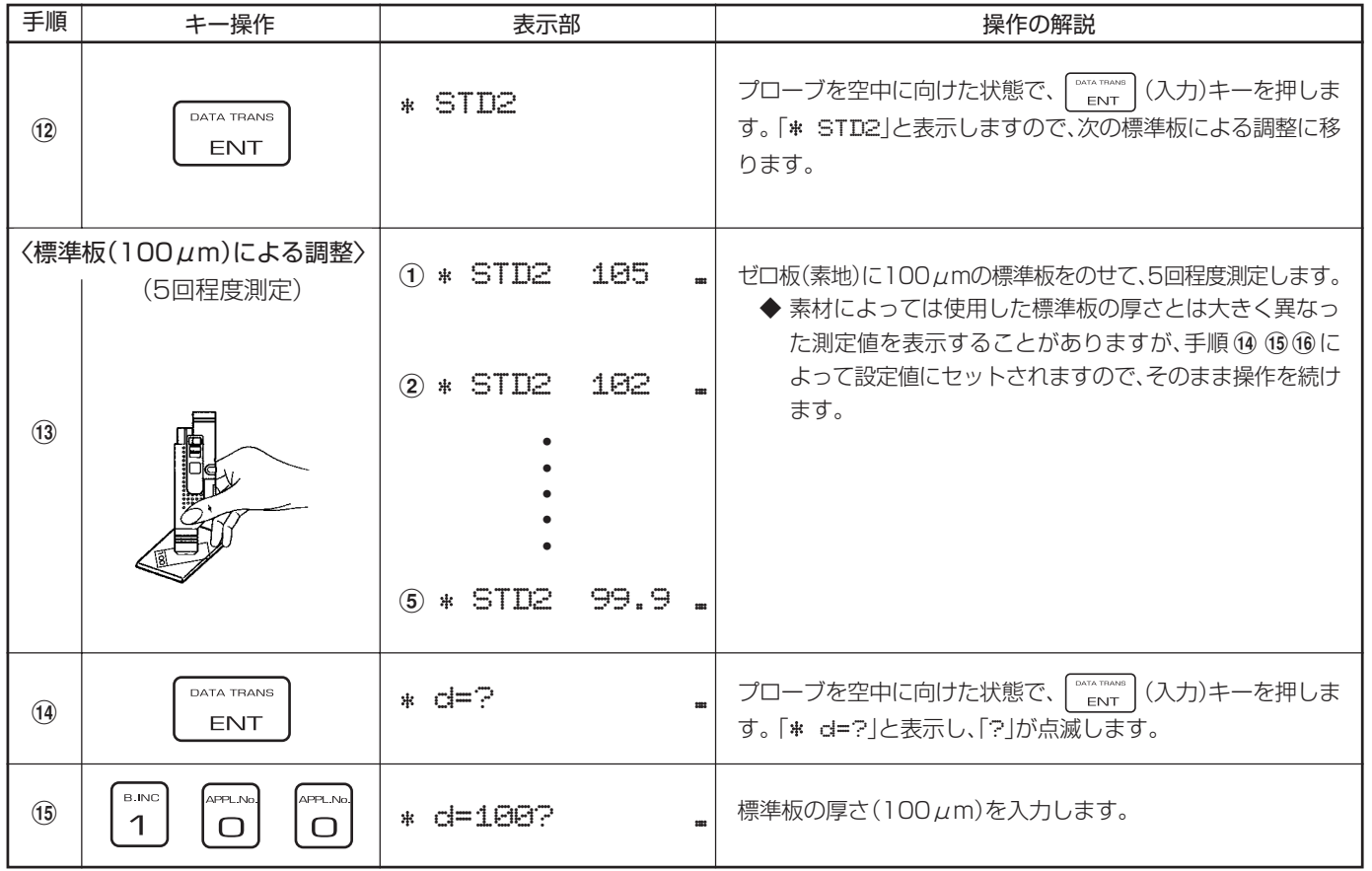

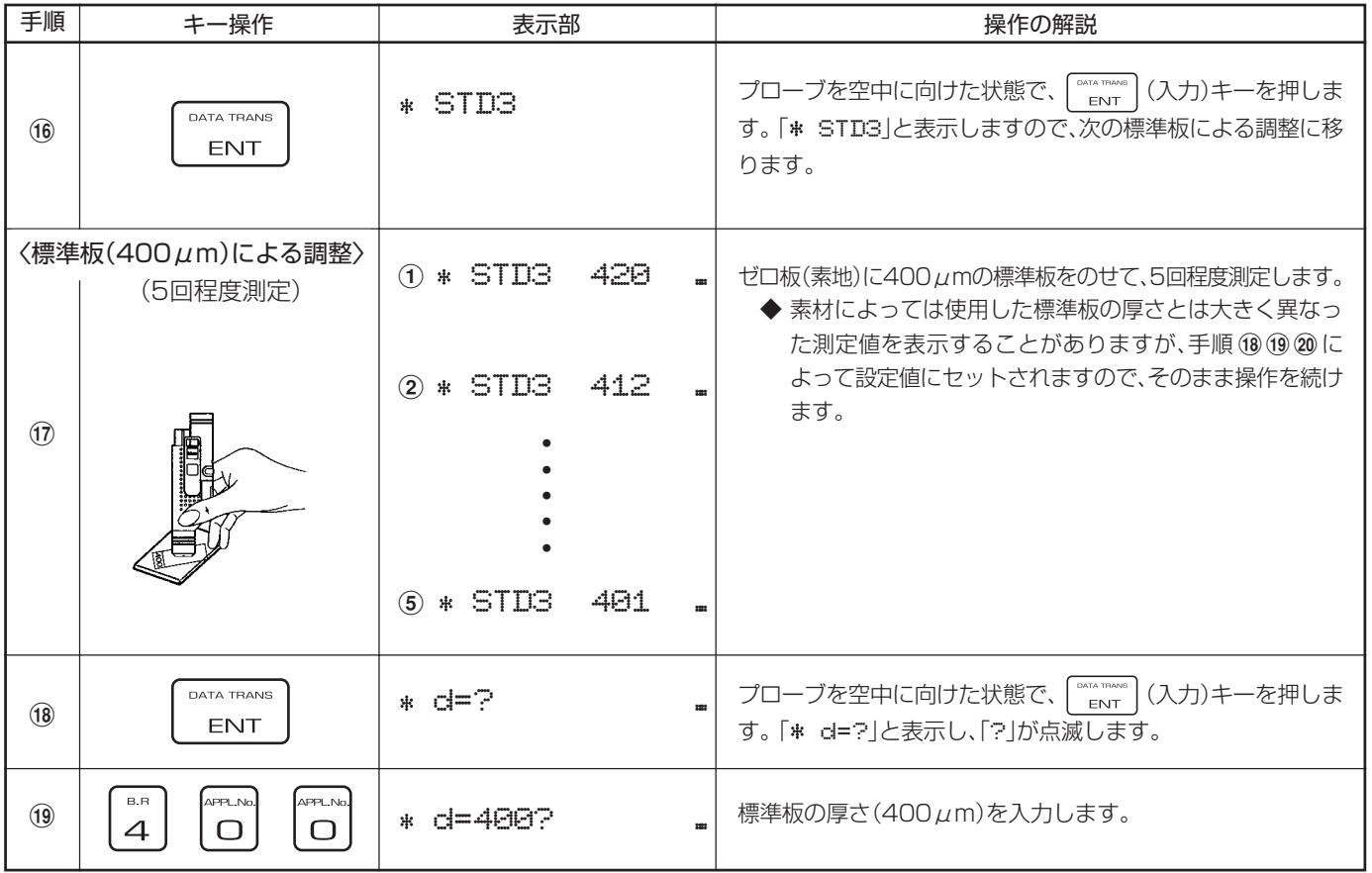

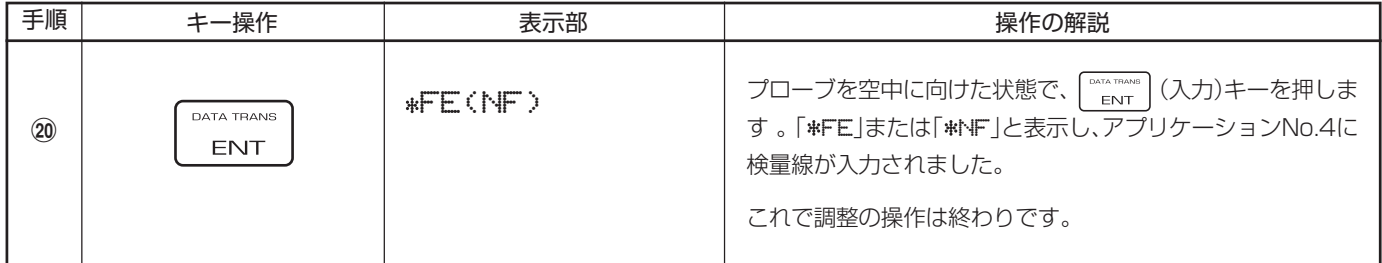

◆ ゼロ板・標準板による調整で「5回程度」測定をするのは 平均値をとるための操作です。

◆ ゼロ板・標準板の厚さを入力するとき、数値キーを誤って押 してしまったときは、  $\begin{bmatrix} 1 & 0 \\ 0 & 1 \end{bmatrix}$  (クリアー)キーを押して数値を 消し、正しい数値を入力し直してください。 ただし、 (入力)キーを押してしまった後では訂正で きません。 数値を間違えたまま | ""……"(人力)キーを押してしまった 場合は、| <sub>BESET</sub>| (リセット)キーを押し、初めの「手順⑤」から やり直します。

◆ 電源をONにしたまま15分間測定しないと、電力消費を最小 にするためにスリープ・モードになり、表示部に「SLEEP」と 表示します。この状態では測定できませんので、 キーを押してから測定してください。

### **8. 測定方法**

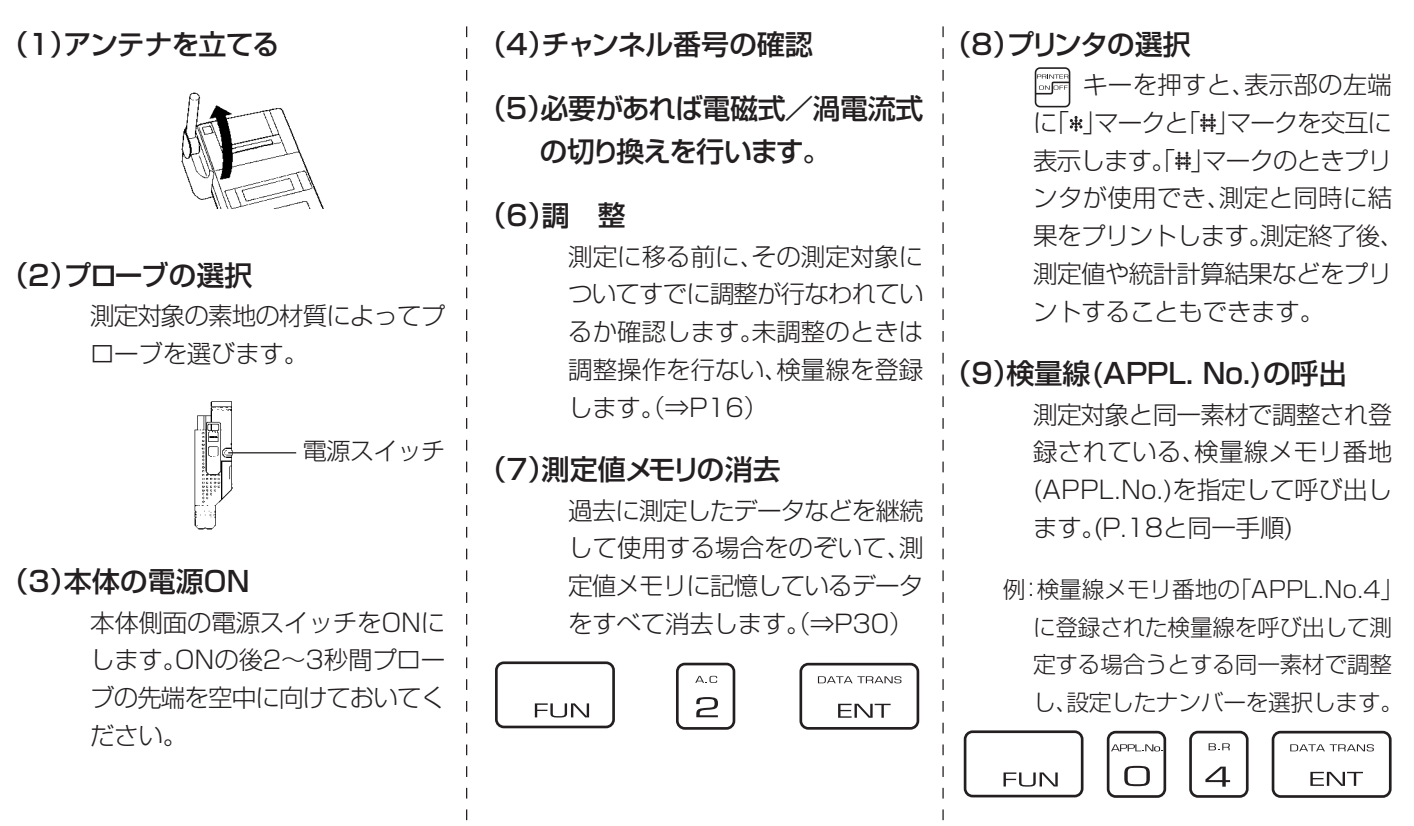

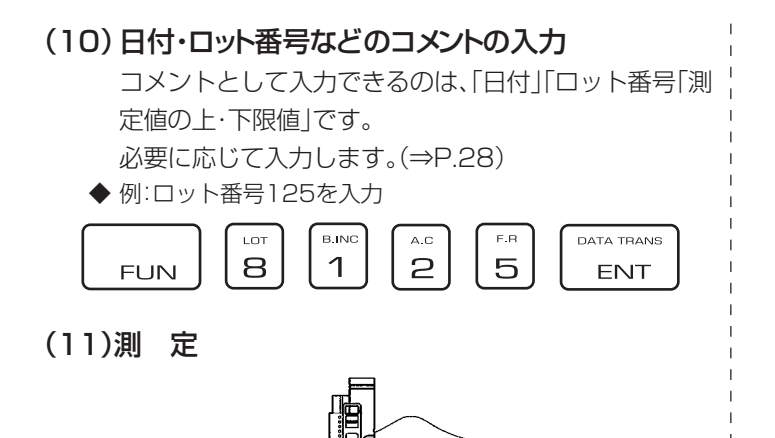

プローブを測定面に垂直に当たるように、すばやく押し 下げます。次の測定は、一度プローブ先端を測定面から 10㎜以上離して行ないます。

◆ 測定中、表示部に「RAM IS FULL」と表示したときは、測 定値メモリがすべて使用中です。

「(4)A.C(測定値メモリの消去)」(⇒P.30)に従って、「測定値 メモリ」を消去して再測定します。

◆ また「OVER RANGIは、膜厚が測定可能な範囲に入っていな い場合に表示します。

#### (11)典型的な測定例 (プリンタON)

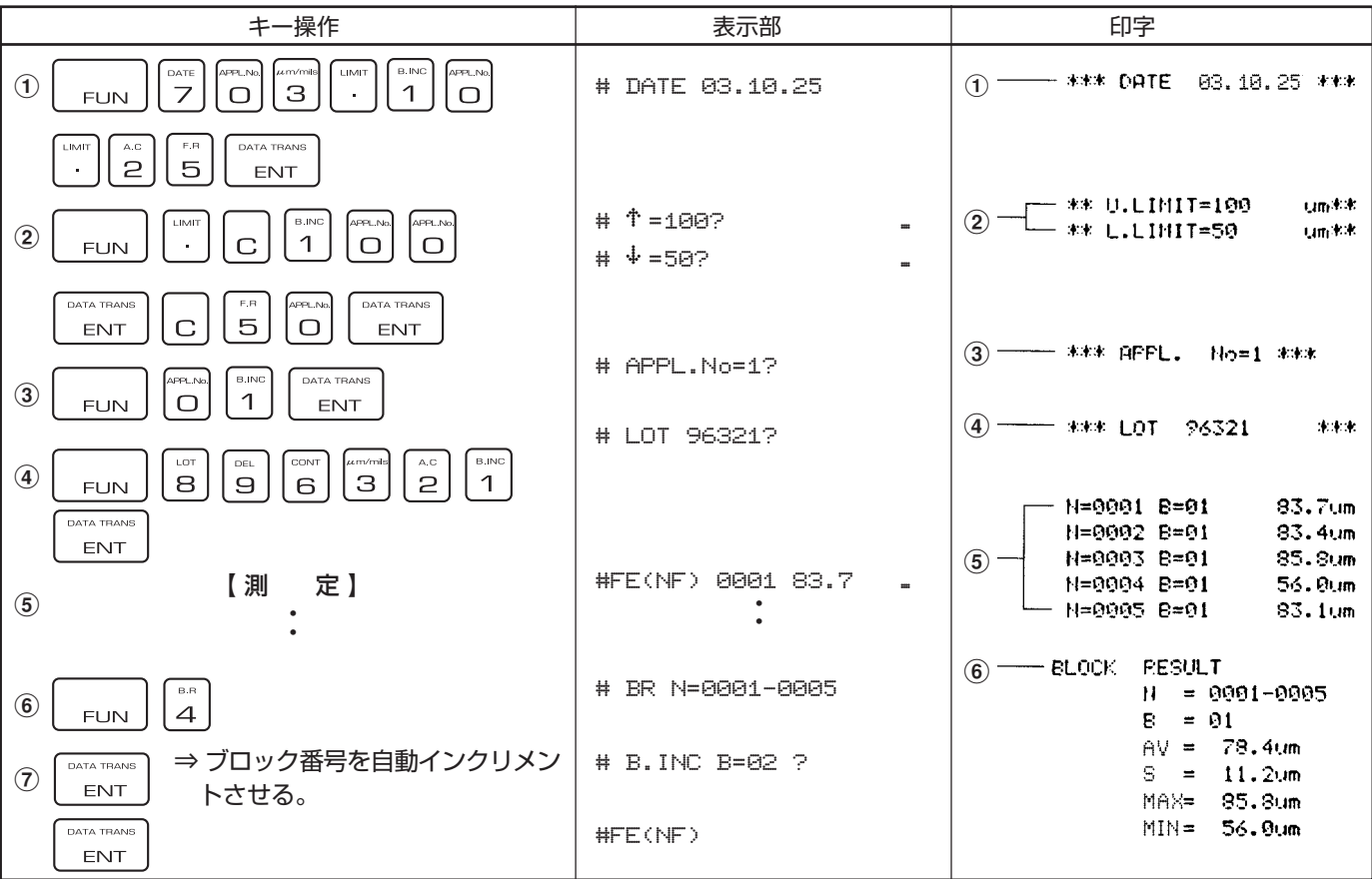

www.64817.com

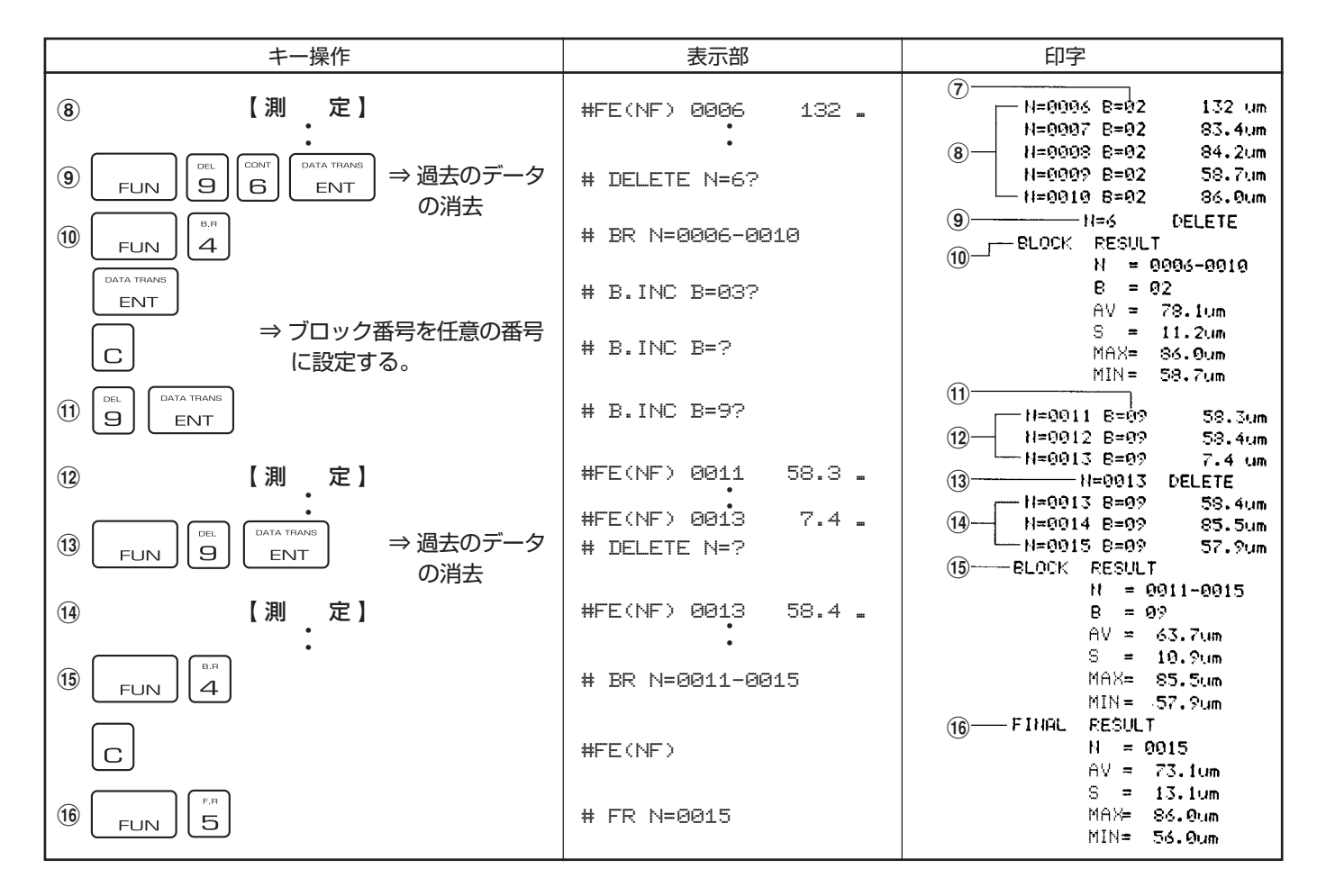

### **9. ファンクション・モード**

(1)DATE(日付の入力)

◆ 例:2003年10月25日を入力(西暦は下2桁を入力します)

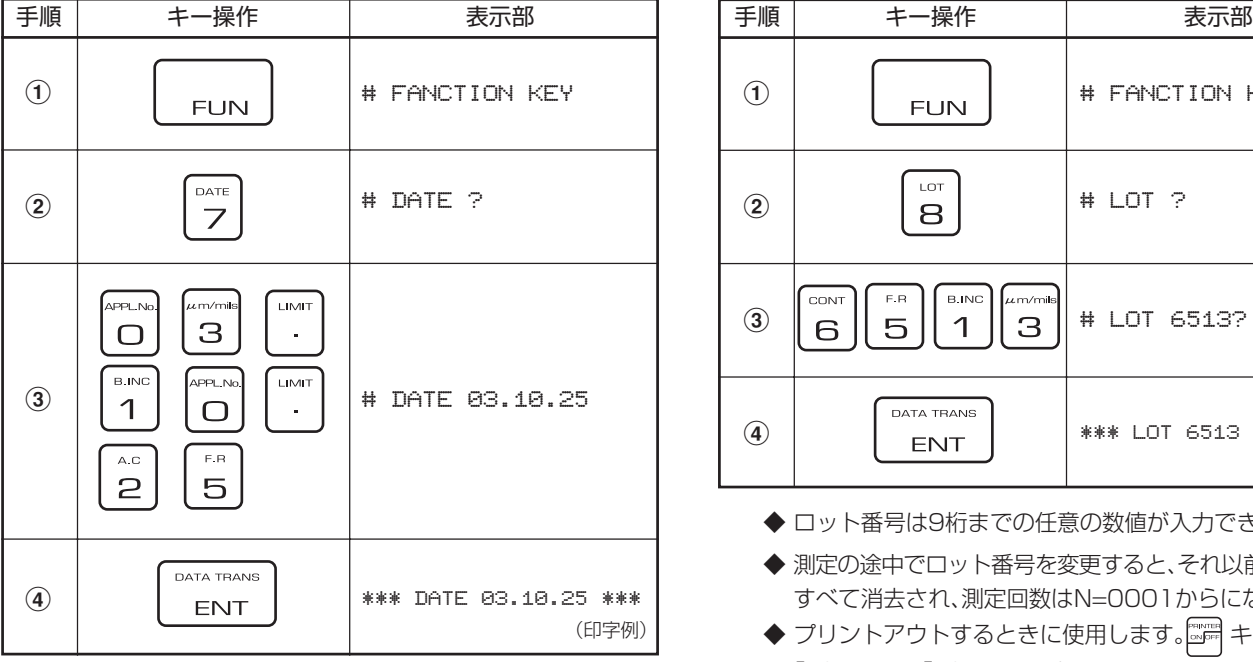

◆ プリントアウトするときに使用します。 第一キーを押して、 「\*|マークを「#|マークに変えます。

- (2)LOT(ロット番号の入力)
	- ◆ 例:6513を入力

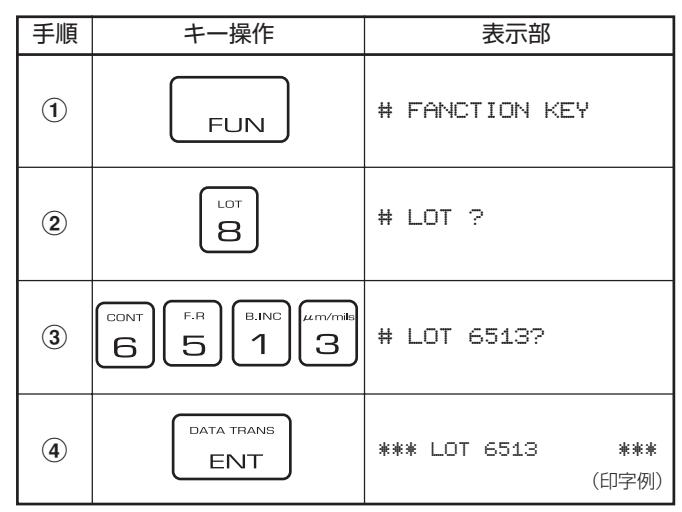

- ◆ ロット番号は9桁までの任意の数値が入力できます。
- ◆ 測定の途中でロット番号を変更すると、それ以前のデータは すべて消去され、測定回数はN=0001からになります。
- ◆ プリントアウトするときに使用します。 アイキーを押して、 「\*|マークを「#|マークに変えます。

#### (3)LIMIT SET(上限値・下限値の入力)

◆ 例:上限値100 $\mu$ m、下限値50 $\mu$ mを設定

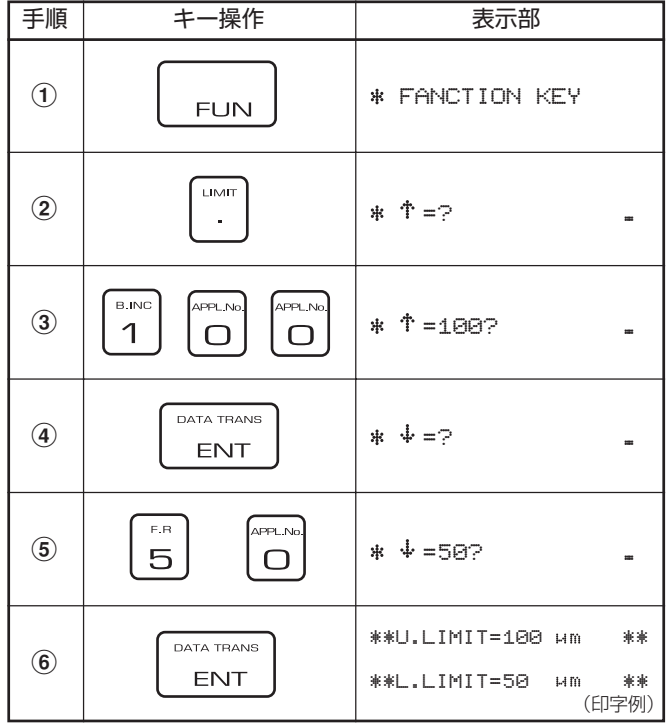

- ◆ 上限値・下限値の設定は、膜厚が特定の範囲内かどうかを調 べるときに行います。
- ◆ 測定中に、設定範囲外の膜厚を測定したときは、ブザーが鳴 り、表示部に「 」マークを表示します。また、プリンタを使用 しているときは、「!」マークを印字します。
- ◆ 上限値・下限値の設定を解除するには、次のような順番で キーを押します。

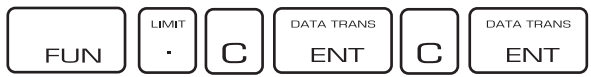

#### (4)AC(測定値メモリの消去)

測定データ・統計計算結果・入力されたコメントのすべてを 消去します。

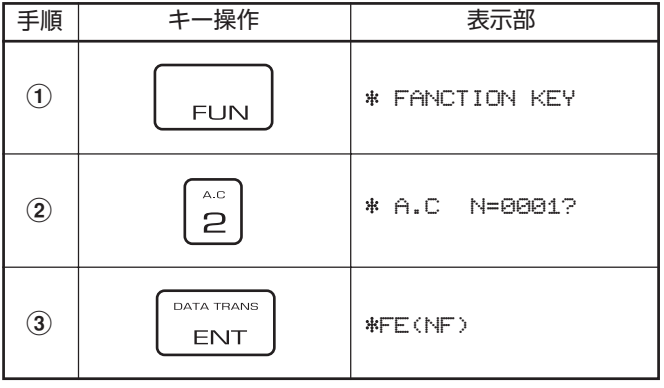

#### (5)DEL(測定値データの部分的消去)

誤測定のデータなど、統計処理のデータとして採用したくな い測定値を指定して、消去します。

◆ 例:4回目に測定したデータを消去

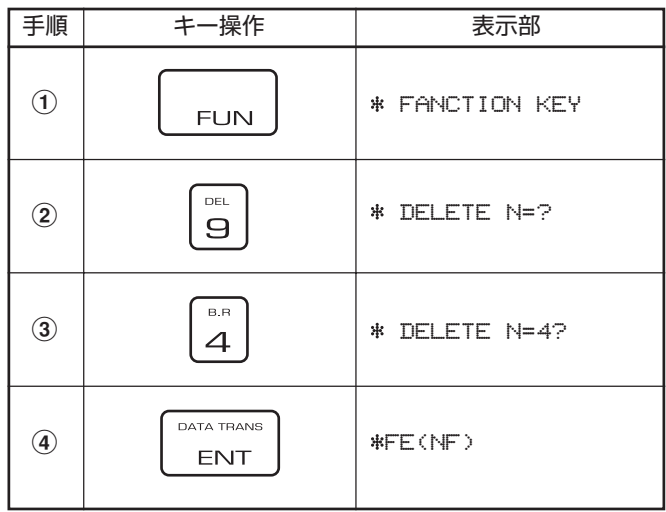

◆ 統計処理後、その処理に使用した測定データの一部を削除し て処理結果を変更することはできません。

 $(6)$   $\mu$  m/mils(単位変更)

測定値の表示単位をμmからmils、あるいはmilsからμmに 変更することができます。

◆ 例:測定値の表示単位をμmからmilsに変更

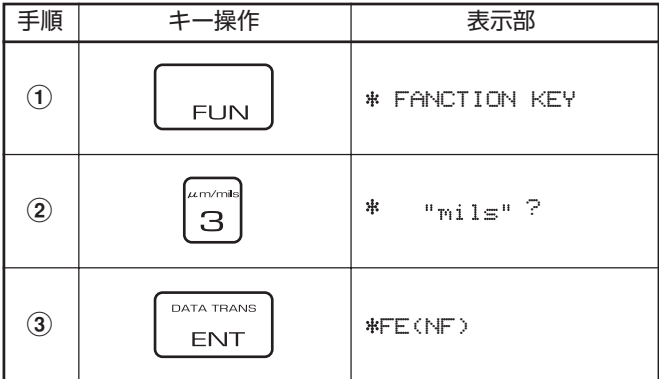

 $\blacklozenge$  同じキー操作を繰り返しますと、milsから $\mu$ mに切り替わり ます。

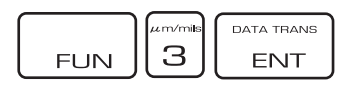

### (7)B. INC(ブロック・インクリメント)

ブロック・リザルトを求めず、ブロック番号を次のブロック や任意のブロックへ移動させて測定を行います。

#### ◆ 例:ブロック番号を1から5へ移動

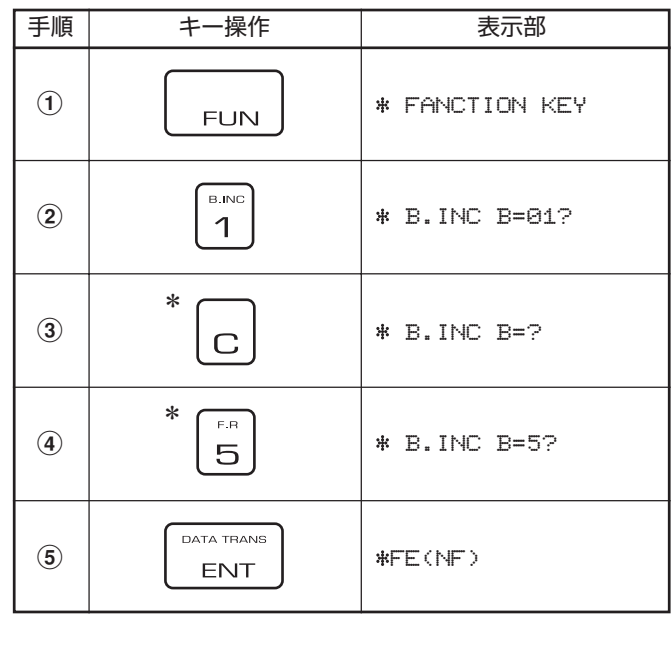

\* 次のブロックへ移動する場合(例えば1から2へ)は、こ キー と [sm] キーを押さないで、 FUN | 1 | ENT | と押します。

#### (8)CONT(測定値表示モードの変更)

測定値の表示をホールド(固定値表示)・モードからコンティ ニアス(連続モニタリング)・モードに切り替えたり、またそ の逆の切り替えを行います。

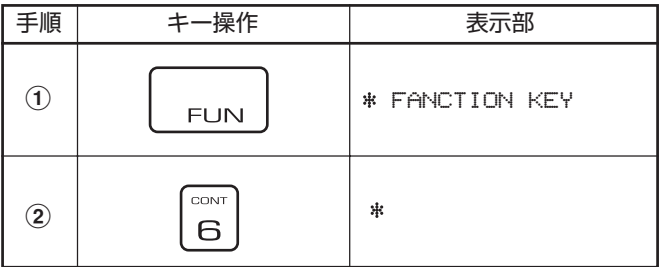

- ◆ 同じキー操作を繰り返しますと、ホールド・モードとコン ティニアス・モードが交互に切り替わります。
- ◆ ホールド・モード設定時は表示部に「 #FE | または「 # FF | を表 示し、コンティニアス・モード設定時は「\* | を表示します。
- ◆ コンティニアス・モードにすると、測定値が不安定になりや すい複雑な形状の物を測定するときに、比較的安定した測定 値が得られ、統計計算などがしやすくなります。

#### <コンティニアス・モードでの調整>

標準板調整の手順 7 (9) (13 17) は、プローブの先端を測定 面に押し付けた状態で、表示される測定値が安定したら (入力)キーを押します。 ブザー音が鳴り、このとき ENT の表示値が調整データとして記憶されます。

#### <コンティニアス・モードでの測定>

プローブの先端を測定面に押し付けた状態で、表示する測定 値が安定したときに読み取ります。プリンタがONになって いるときは、「ATA TRANG」キーを押せば、この測定値がプリント されます。

#### (9)BR(ブロックの統計計算)

ブロックごとの統計計算結果が求められます。 ただし、ブロック内の測定データが2件以上ないときには計 算結果は求められません。

◆ 例: プリントアウトする場合

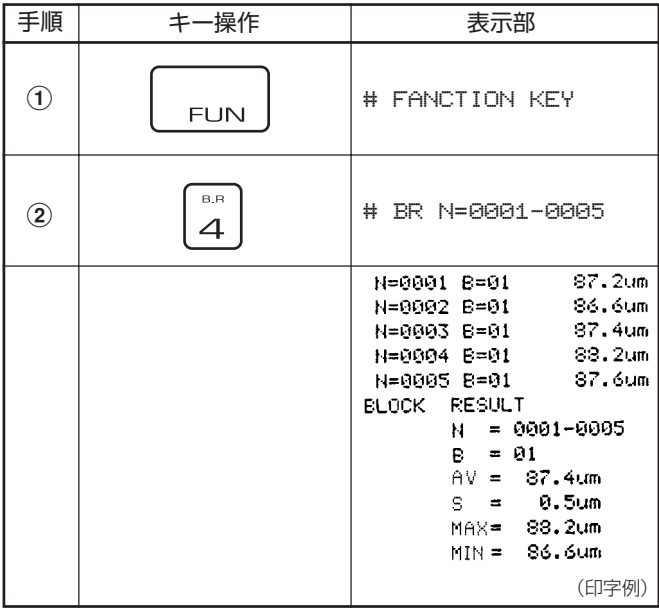

◆ プリンタアウトしないで統計計算結果を求める場合は、

キーを順に押して計算結果を求めます。

◆ 次の操作に移る場合は、 キーを押します。「# B.INC B=02?」と表示し、ここで再度 「ENT NAM® | キーを押すと、 ブ ロック番号は自動的に2へ移ります。

ブロック番号を任意の番号へ移すときは、一度  $\boxed{C}$  キーを 押してブロック番号を消去し、新しいブロック番号を入力し キーを押します。 ENT

◆ 各統計処理結果の計算式と表示の略号は次のとおりです。

 $\sum$ (AV-Xi)<sup>2</sup>

測定回数 N : 表示部に処理対象データ数を表示 ブロック番号 B

$$
\text{F5} \text{m} \quad \text{AV}: \quad \text{AV} = \frac{1}{N} \sum_{i=1}^{N} X_i
$$

標準偏差<br>S

N=測定回数 Xi=測定データ

最大値 MAX

最小値 MIN

#### (10)F.R(全体の統計計算)

測定回数N=0001から最終回数までの全体の測定データ の統計計算結果を求めることができます。 操作はブロック・リザルトと同様で、 | キーの代わりに ├ः │ キーを押します。

- ◆ ファイナル・リザルトを求めてもそれまでのデータは記憶 していますので、データ転送によって出力させることができ ます。
- ◆ 「Feプローブ」と「NFeプローブ」の両方を使用して測定した 場合、ファイナル・リザルトは両者の測定値を合わせた全体 の統計処理を行いますのでご注意ください。

#### (11)DATA TRANS(データの転送)

測定データや各種統計計算結果(ブロック・全体)、日付、ブ ロック番号は内部に記憶されており、RS232Cによって出 力させることができます。

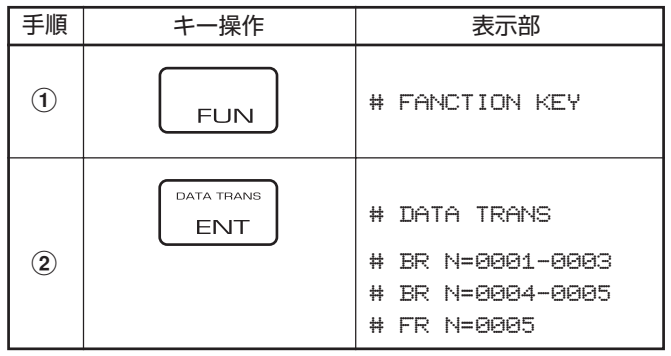

◆ データ転送を行うと、統計計算をやり直して出力を行いま す。したがって、ブロック計算を実行したあとに測定値のデ リートが行われた場合は、内蔵プリンタによる計算値とは異 なります。

◆ 計算例:

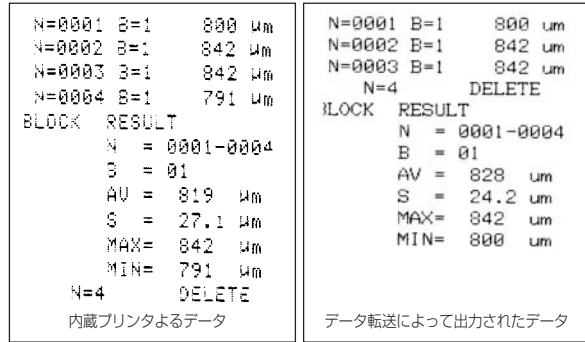

### **10. 測定・取り扱い上の注意**

#### (1) プローブは傷つけないように扱ってください。

プローブ先端のチップを傷つけたり、汚れを付着させたりすると、正確な測定ができません。 プローブを測定面に叩きつけたり、押しつけたまま横にずらしたりしないでください。また、測 定後はプローブ先端を柔らかな布を使ってベンジン、アルコールなどで清掃してください。

# お願い

お願い

お願し

#### (2) 標準板は大切に扱ってください。

標準板は、精密に厚さが測られています。傷ついたり折れ曲ったりしたものを使って調整する と、正確な測定ができません。 特に、最も薄い10μmの標準板の消耗にご注意ください。 ご使用の過程で、標準板が傷んだ場合は、本器をご購入いただいた販売店にその標準板の厚さ を指定して、新しいものをお求めください。 その際、新しい標準板の厚さが旧標準板と若干異 なる場合がありますが、調整での不都合はありません。

#### (3) 電圧低下警告の表示が出たら、すぐに電池を交換してください。

電池が消耗して電圧が低下すると、電源を入れたとき、または使用中に、表示部に警告の文字が 点滅します。 ただちに、電池を交換してください。

- 1 「%」点滅の場合・・・本体およびプリンタ部の両方の電池が消耗しています。(単3アルカリ4本)
- 2 「 」点滅の場合・・・本体回路部の電池が消耗しています。(単 3 アルカリ 6 本)
- 3 「#」点滅の場合・・・プリンタ使用のとき点滅し、本体回路部かプリンタ部の電池消耗を知らせま す。 第一キーをOFFにし「 \*」マークが点滅していない場合は、プリンタ部 の電池が消耗しています。

なお、電池が消耗していても、調整で設定した検量線は記憶されています。

\* スリープ・モード

電源ONにしたまま15分間使用しないと、電力消費を最小にするためにスリープ・モードにな り、表示部に「SLEEP」と表示します。この状態では測定できませんので、 | RESET | キーを押して から使用してください。

#### \* 紙やフィルムの厚さの測定

紙やフィルムの厚さも、金属素地で調整した後に、その素地の上にのせて測定すれば求められます。

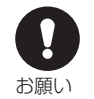

#### (4) プローブのパイロットランプが点滅したら、電池交換をしてください。

このような状態で測定やキャリブレーションを行うと、動作途中で電源電圧がさらに低下して 電源が切れることがあります。これは測定時の電力消費が比較的大きいため電池電圧の低下が 大きくなるためで、新しい電池と交換する必要があります。

(5) プローブと本体との間のデータ転送を無線で行っているため、プローブと本体の間に 遮蔽物があるとき、または強力な電磁ノイズが存在すると正常なデータ転送ができな くなる可能性があります。

このような場合はプローブを測定対象や素材(ゼロ板)に押し当てても測定できないか、測定ま で非常に長い時間を要します。オプションのプローブ接続ケーブルを用い、プローブと本体側を つなぎ有線転送として使用してください。またこのときはプローブの電源はプローブ接続ケー ブルを介して本体から供給されるためプローブの電池は不要となります。

### **11. プローブ接続ケーブル(オプション)の使い方**

本器はワイヤレス方式のほか、オプションのプローブ接 続ケーブルを使用すると有線方式としても使用するこ とができます。以下ようなときに有効です。

- 1 周囲に強力な電磁ノイズの発生源があり誤動作してしま うとき。
- 2 プローブと本体の間に電波遮蔽物があるとき。
- 3 プローブの電池が消耗してしまい、スペアの手持ちが無 いとき

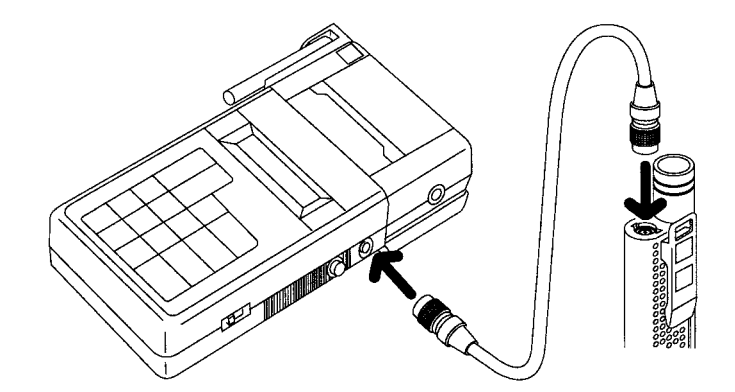

#### 接続方法

本体およびプローブのコネクタキャップをはずし、プ ローブ接続ケーブルのコネクタを確実に接合させてく ださい。プローブ側のコネクタキャップを紛失しないよ うに注意してください。

www.64817.com

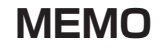

製品の保証とアフターサービス

#### ■ 保証書

この製品には保証書がついています。保証書は当社がお客さまに、保証書に記載する保証期間内において、また記載する条件内での 無償サービスをお約束するものです。記載内容をご確認のうえ、大切に保管してください。

#### ■ 損害に対する責仟

この製品(内蔵するソフトウェア、データを含む)の使用、または使用不可能により、お客さまに生じた損害(利益損失、物的損失、業務 停止、情報損失など、あらゆる有形無形の損失)について、当社は一切の責任を負わないものとします。また、いかなる場合でも、当社 が負担する損害賠償額は、お客さまがお支払いになった、この商品の代価相当額を上限とします。

#### ■ 定期点検

この製品の性能を確認し維持するために、定期的な点検を受けられることを推奨いたします。製品の使用頻度によりますが、年1回程 度を目安とすると良いでしょう。点検は本製品をお求めになった販売店、または当社へお問い合わせください。

#### ■ 修理

「故障?」と思われる症状のときは、この取扱説明書に記載されている関連事項や、電源・接続・操作などを再度お確かめください。そ れでもなお改善されないときは、本製品をお求めになった販売店、または当社へご連絡ください。

#### ■ 校正証明書

当社の製品はISO 9001 、品質マネジメントシステムに準拠して製作されています。お客さまのご要望によって校正証明書 の発行が可能ですが、製品の種類、状態によっては不可能な場合があります。本製品の校正証明書発行については、お求めになった販 売店、または当社へお問い合わせください。

Kett

### 株式会社ケツト科学研究所

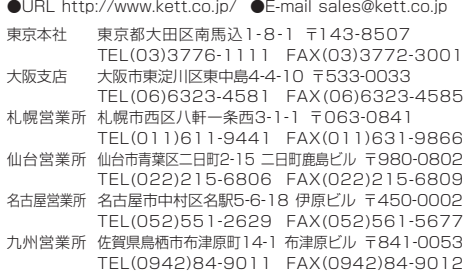